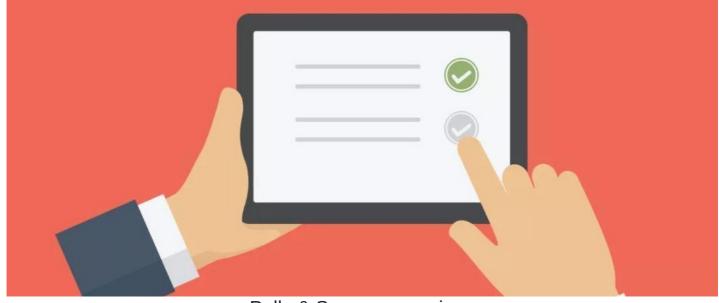

# Polls & Surveys overview

## The admin side & permissions

This is a great place to start to ensure you and the team have all the necessary permissions to get started using this application fully.

| Admin / Polls & Surveys Admin |                                                                                                    |  |
|-------------------------------|----------------------------------------------------------------------------------------------------|--|
| Permissions                   | Permissions         Manage permission includes create, edit, delete and view results for either all or own polls & surveys         Start typing to add         Browse       Remove         Role: Administrators         User: Claromentis Administrator         User: Nigel Davies         User: Demo Account |  |
|                               | <ul> <li>View all results</li> <li>Manage and take own polls &amp; surveys</li> <li>Manage and take all polls &amp; surveys</li> <li>View effective permissions</li> <li>Apply permissions</li> </ul>                                                                                                    |  |

- View all results: This enables the users to view the results for every existing poll and survey.
- Manage and take own polls & surveys: This enables the user to create, edit, delete, and view results for and take any polls or surveys they create.
- Manage and take all polls & surveys: This enables the user to create, edit, delete, and view results for all polls and surveys.

Reminder: Permissions to take polls and surveys is given in the individual polls and surveys.

#### Polls

Navigate to Applications > Polls & Survey.

You will see a summary of the existing polls and surveys as well as a handy filter on the left.

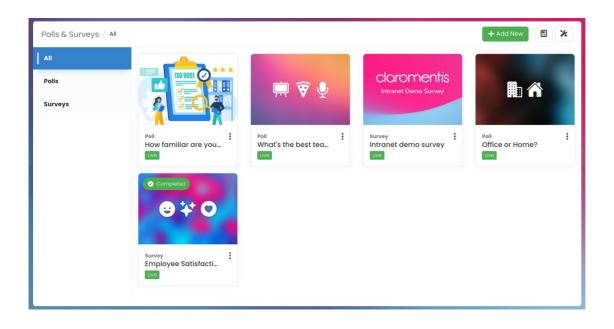

Click the + Add new button and you will see the following.

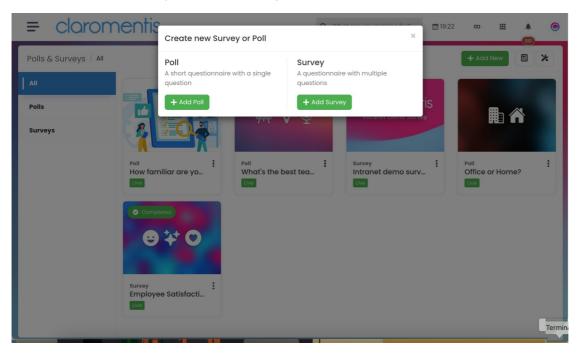

Here are the general options for your Poll Info.

| Polls & Surveys / Po | Ils / Add new poll |  |
|----------------------|--------------------|--|
| Poll info Settings   |                    |  |
| Cover Image          | L Upload image     |  |
| Question *           |                    |  |
| Description          |                    |  |
| Options              |                    |  |
| Option *             | ×                  |  |
| Option *             | ×                  |  |
|                      | +Add Option        |  |
|                      | Create Poll        |  |

Please also ensure you have a look at the  $\ensuremath{\textbf{Settings}}$  for more configuration options.

| Polls & Surveys / Polls / Add new poll |                                                                                                    |                      | <b>×</b>                               |  |  |  |  |
|----------------------------------------|----------------------------------------------------------------------------------------------------|----------------------|----------------------------------------|--|--|--|--|
| Poll info Settings                     |                                                                                                    |                      |                                        |  |  |  |  |
| Duration and 1                         | Duration and Tracking                                                                                                    |                      |                                        |  |  |  |  |
| Duration                               | Start                                                                                                    | 24-08-2023           | 00:00                                  |  |  |  |  |
|                                        | End                                                                                                    | 24-08-2023           | 23:59                                  |  |  |  |  |
|                                        |                                                                                                    |                      |                                        |  |  |  |  |
| Anonymous                              | No                                                                                                    |                      |                                        |  |  |  |  |
| Allow multiple<br>submissions          | No                                                                                                    |                      |                                        |  |  |  |  |
| Permissions                            |                                                                                                    |                      |                                        |  |  |  |  |
|                                        | Start typing                                                                                                    | g to add             | Browse Remove                          |  |  |  |  |
|                                        |                                                                                                    |                      |                                        |  |  |  |  |
|                                        |                                                                                                    |                      |                                        |  |  |  |  |
|                                        |                                                                                                    |                      |                                        |  |  |  |  |
|                                        | 🗌 Take Poll                                                                                                    |                      |                                        |  |  |  |  |
|                                        | Manage P                                                                                                    | oll<br>e permissions |                                        |  |  |  |  |
|                                        | view enective                                                                                                    | e permissions        |                                        |  |  |  |  |
| Send a notification to<br>users with   | No                                                                                                    |                      |                                        |  |  |  |  |
| permissions to                         |                                                                                                    |                      |                                        |  |  |  |  |
| answer                                 |                                                                                                    |                      |                                        |  |  |  |  |
| Results                                |                                                                                                    |                      |                                        |  |  |  |  |
| Show Results                           | O Don't sho                                                                                                    |                      |                                        |  |  |  |  |
|                                        | <ul> <li>Immediately</li> <li>Please note, people with 'Manage survey' permissions will be able to see the results at any given time.</li> </ul> |                      |                                        |  |  |  |  |
| Notifications                          | Notify people with 'Manage' rights about new submissions                                                                                         |                      |                                        |  |  |  |  |
|                                        | <ul> <li>Don't notify about new submissions</li> </ul>                                                                                           |                      |                                        |  |  |  |  |
|                                        | The frequency and method of notifications will be based on the users preference in Communication Settings                                        |                      |                                        |  |  |  |  |
| Thank you pag                          | ge                                                                                                    |                      |                                        |  |  |  |  |
| Message to show on                     |                                                                                                    |                      |                                        |  |  |  |  |
| completion                             | If left blank, the                                                                                                    | default messaae will | be "Thank you for answering the poll!" |  |  |  |  |
|                                        | If left blank, the default message will be "Thank you for answering the poll!"                                                                   |                      |                                        |  |  |  |  |
|                                        | Create Poll                                                                                                    |                      |                                        |  |  |  |  |
|                                        |                                                                                                    |                      |                                        |  |  |  |  |
|                                        |                                                                                                    |                      |                                        |  |  |  |  |

• Duration and tracking: How long should this survey run for?

- Anonymous: Do you want other users to see who else has voted and what they have voted for?
- Allow multiple submissions: Should the users be able to submit their responses more than once?
- Permissions: Who do you want to take the poll and who do you want to be able to manage it?
- Results: Would you like the results to be shown immediately after the user has submitted their response?
- Message to show on completion: Fill this in with any other information that might be helpful for the team to know.

Here is how the poll will look when it is live and completed.

| Polls & Surveys / Polls All Polls Surveys Poll How familiar are yo Ive | Image: Second second secon | + Add New                                                 |
|------------------------------------------------------------------------|----------------------------------------------------------------------------------------------------|-----------------------------------------------------------|
| Polls & Surveys / Polls / Office or Home?                              | Office or Home? Once the pandemic is behind us, what would be your ideal working arrangement? Author: Claromentis Administrator Working from home permanently Working mainly from home and occasionally coming to the office Working mainly from the office and occasionally working from home Working from the office permanently Submit                                                                                                    | E X                                                       |
| Polls & Surveys / Polls / Office or Home?                              | Office or Home?<br>Once the pandemic is behind us, what would be your ideal working arrangement?<br>Author: Claromentis Administrator<br>Thank you for answering the poll!<br>Results so far from 6 votes:<br>Working from home permanently<br>Working mainly from home and<br>occasionally coming to the office<br>and occasionally working from<br>home<br>Working from the office<br>permanently                                                                                                    | ت<br>ج Share یا<br>۱ Vote<br>۱ Vote<br>4 Votes<br>0 Votes |

A list of the Surveys & Polls can be added to a page using the Polls & Survey List component.

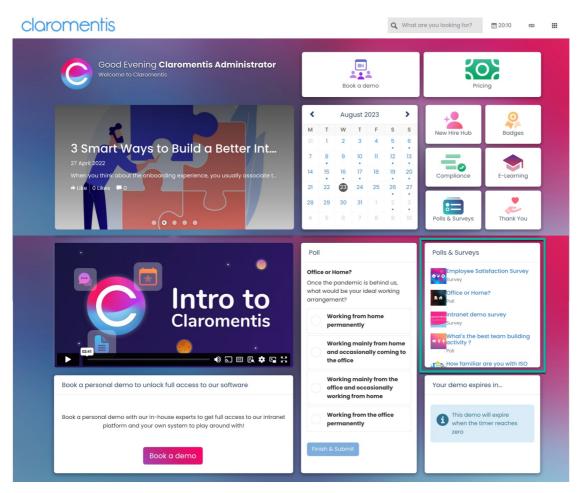

Additionally, the Poll can be embedded onto the page like so using the Polls component. When completed, the users will see a real-time view of the results.

claromentis

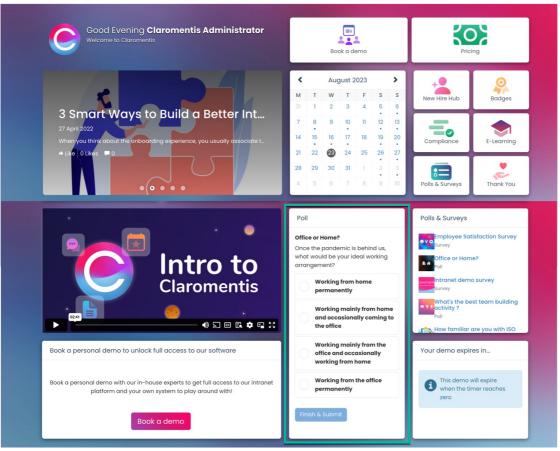

### Surveys

Navigate to Applications > Polls & Survey.

When creating a survey, you can enter the Survey Info - Survey title, and an optional description. You can also upload a thumbnail image.

| Polls & Surveys / Surve | ys / Edit Survey                                    |                 |
|-------------------------|-----------------------------------------------------|-----------------|
| Survey Info Sections &  | Questions Settings                                  |                 |
| Title *                 | Intranet demo survey                                |                 |
| Description             | We'd love to know what you think about our intranet | ]               |
| Cover Image             | Cloromentis<br>Intranet Demo Survey                 | z               |
| Save as Draft Archive   | Delete                                              | Preview Publish |

In Sections & Questions, you can add each of your questions, the options are as follows.

| Polls & Surveys / Survey | S / Surveys / Edit Survey / Add New Question |  |  |
|--------------------------|----------------------------------------------|--|--|
| Add New Questic          | n                                            |  |  |
| Question *               |                                              |  |  |
| Description              |                                              |  |  |
| Section                  | Intranet demo survey ~                       |  |  |
| Туре                     | Single choice Multiple choice                |  |  |
| Options Layout           | Vertical Horizontal                          |  |  |
| Options                  |                                              |  |  |
| Option *                 | ×                                            |  |  |
| Option *                 | ×                                            |  |  |
| Back                     | +Add Option                                  |  |  |

- Type: Does the question best suit the user being able to select one answer, several answers or enter free text.
- Options layout: Do you want the choices to be next to each other or below one another as shown here:

Once you've finished adding all of your sections and questions you can review them.

| Polls & Surveys / Surveys / Edit Survey                                   |                 |
|---------------------------------------------------------------------------|-----------------|
| Survey Info Sections & Questions Settings                                 |                 |
| = Intranet demo survey                                                    | + 🖉             |
| How would you rate your overall experience with your intranet demo?       | ₽ × ±           |
| How would you rate the ease of use of the demo?                           | <b>₽</b> ∕      |
| Which of the following are the most important for your organisation?      | ₽ / 亩           |
| = Are there any features you'd like to see and couldn't find on the demo? | <b>₽</b> ∕ ±    |
| = Any other comments or feedback?                                         | ₽ / 亩           |
| + Add New Question + Add New Section                                      |                 |
| Save as Draft Archive Delete                                              | Preview Publish |

Please note: Clicking and dragging on the two lines, shown by the red arrow, allows you to move and re-arrange the questions and sections quickly and easily.

Once you're happy with the question structure, you can navigate to Settings to find the following options.

| Polls & Surveys / Survey                                      | ys / Edit Survey                                                                                                   | • |  |  |  |  |
|---------------------------------------------------------------|----------------------------------------------------------------------------------------------------|---|--|--|--|--|
| Survey Info Sections & Questions Settings                     |                                                                                                    |   |  |  |  |  |
| Duration and Tracking                                         |                                                                                                    |   |  |  |  |  |
| Duration                                                      | Start 🔤 24-08-2023                                                                                                 |   |  |  |  |  |
|                                                               | End 24-08-2023                                                                                                    |   |  |  |  |  |
|                                                               |                                                                                                    |   |  |  |  |  |
| Anonymous                                                     | No                                                                                                    |   |  |  |  |  |
| Allow multiple<br>submissions                                 | No                                                                                                    |   |  |  |  |  |
| Permissions                                                   |                                                                                                    |   |  |  |  |  |
|                                                               | Start typing to add Browse Remove                                                                                  |   |  |  |  |  |
|                                                               |                                                                                                    |   |  |  |  |  |
|                                                               |                                                                                                    |   |  |  |  |  |
|                                                               |                                                                                                    |   |  |  |  |  |
|                                                               |                                                                                                    |   |  |  |  |  |
|                                                               | Take survey Manage survey                                                                                          |   |  |  |  |  |
|                                                               | /iew effective permissions                                                                                         |   |  |  |  |  |
|                                                               |                                                                                                    |   |  |  |  |  |
| Send a notification to<br>users with permissions<br>to answer | No                                                                                                    |   |  |  |  |  |
| Results                                                       |                                                                                                    |   |  |  |  |  |
| Show Results                                                  | O Don't show results                                                                                               |   |  |  |  |  |
|                                                               | Immediately                                                                                                    |   |  |  |  |  |
|                                                               | Please note, people with Manage survey' permissions will be able to see the results at any given time              |   |  |  |  |  |
| Notifications                                                 | Notify people with 'Manage' rights about new submissions                                                           |   |  |  |  |  |
|                                                               | O Don't notify about new submissions                                                                               |   |  |  |  |  |
|                                                               | The frequency and method of notifications will be based on the users preference in Communication Settings          |   |  |  |  |  |
| Thank you page                                                |                                                                                                    |   |  |  |  |  |
| Message to show on                                            |                                                                                                    |   |  |  |  |  |
| completion                                                    | h                                                                                                    |   |  |  |  |  |
|                                                               | If left blank, the default message will be "Thank you for completing the survey! Your answers have been recorded." |   |  |  |  |  |
|                                                               |                                                                                                    |   |  |  |  |  |

#### Once the survey is completed, you can view the summary of the results:

| Polls & Surveys / Surveys / Intranet demo survey                                                                                                    |   |   | × |  |
|----------------------------------------------------------------------------------------------------|---|---|---|--|
| Intranet demo survey       ✓ shows         We'd love to know what you think about our intranet       Muthor: Claromentis Administrator         Questions: 8       Sections: 2         You've already taken this survey       Nutrone survey | e | * | Ш |  |

Please note: Editing a live Poll or Survey will automatically change it to Draft status meaning users will not be able to interact with it. Admins will be required to manually change the status back to Live.